This is your normal default template that will populate when entering a Pendleton accession number

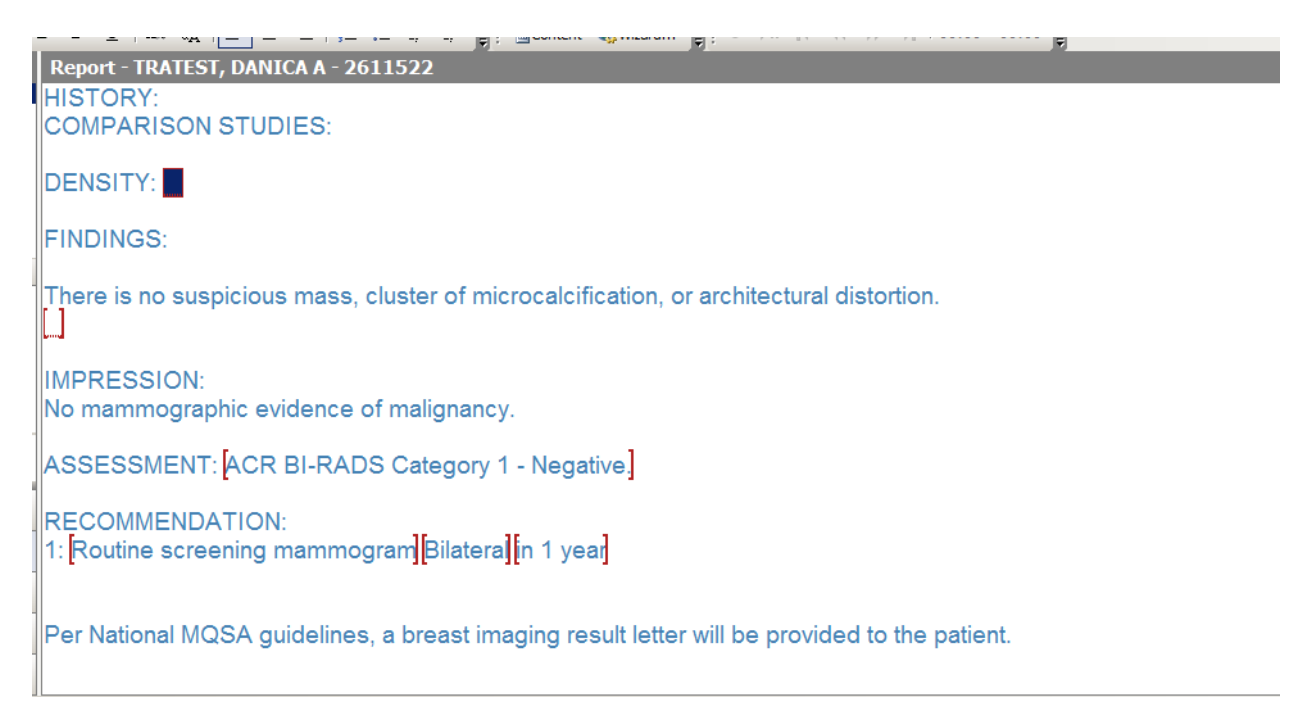

## You will use your pick list for Density

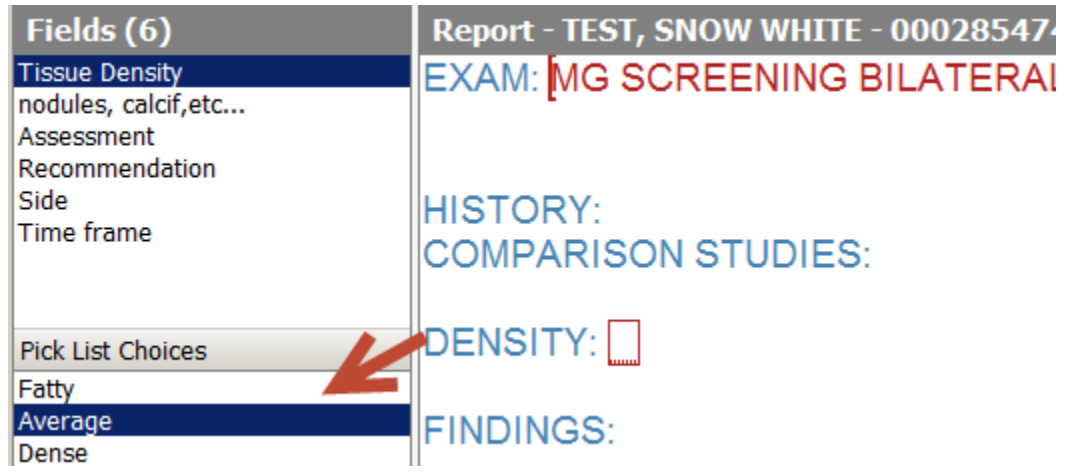

## You will use your pick list for **BIRADS**

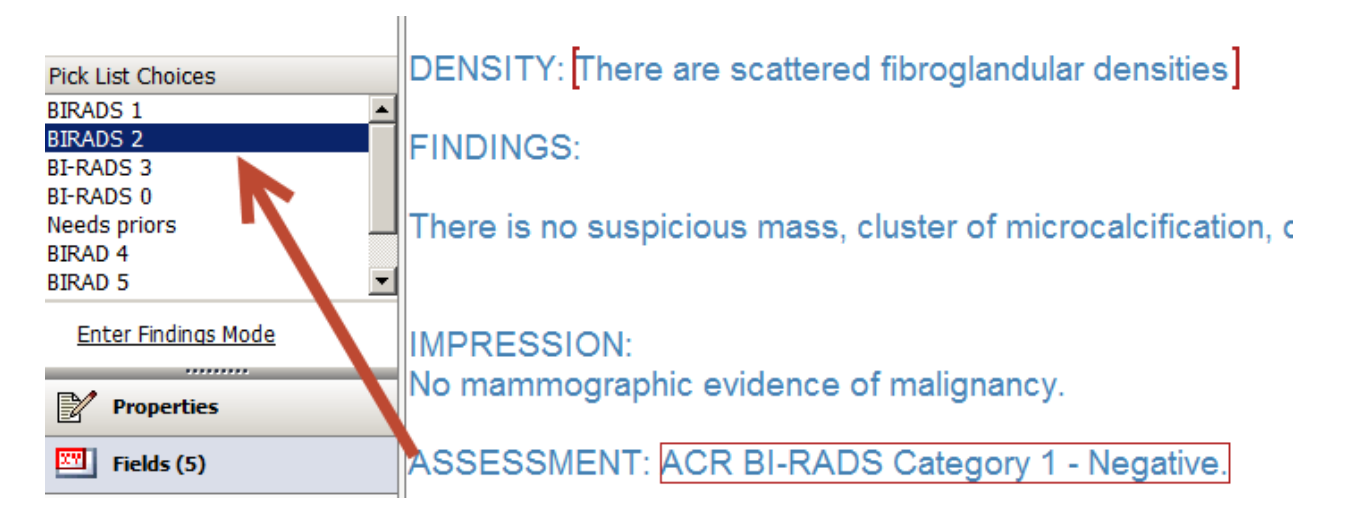

# You will also use your normal pick list for **Recommendation**

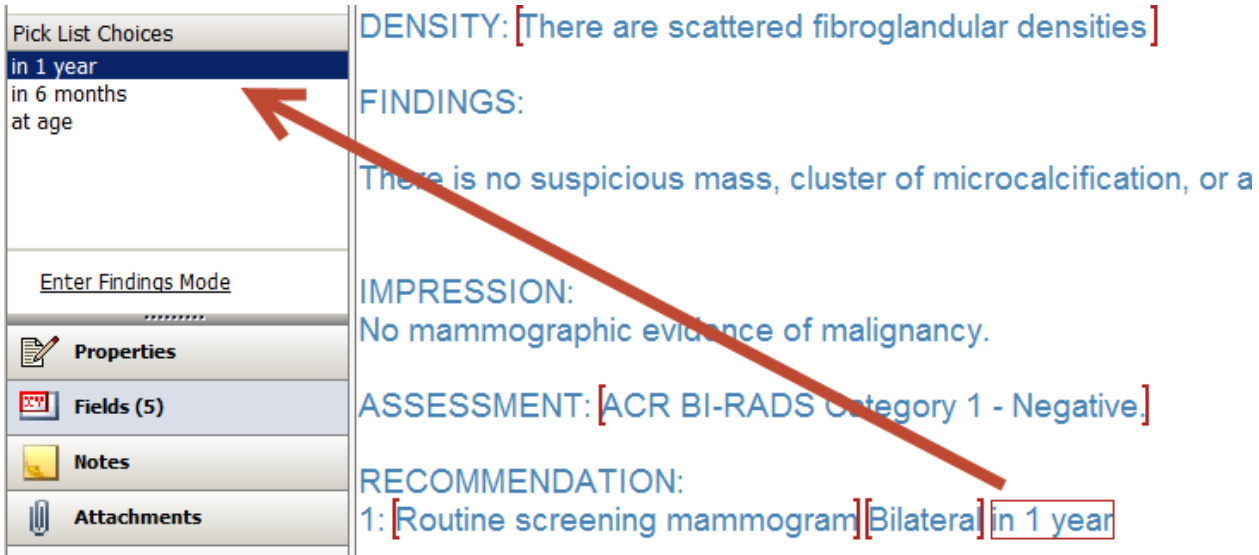

### Next, select Sign

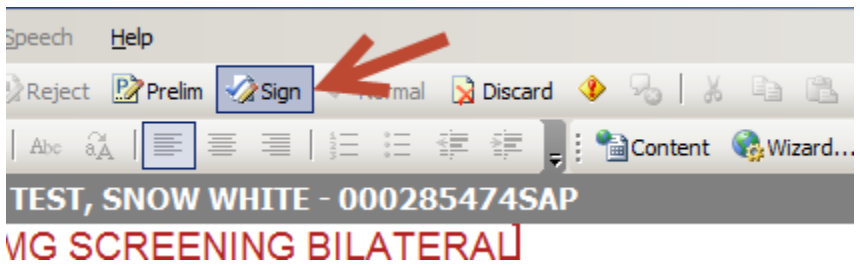

A box will appear and you will need to select your **BIRADS** and **TIME FRAME** again from the drop down box

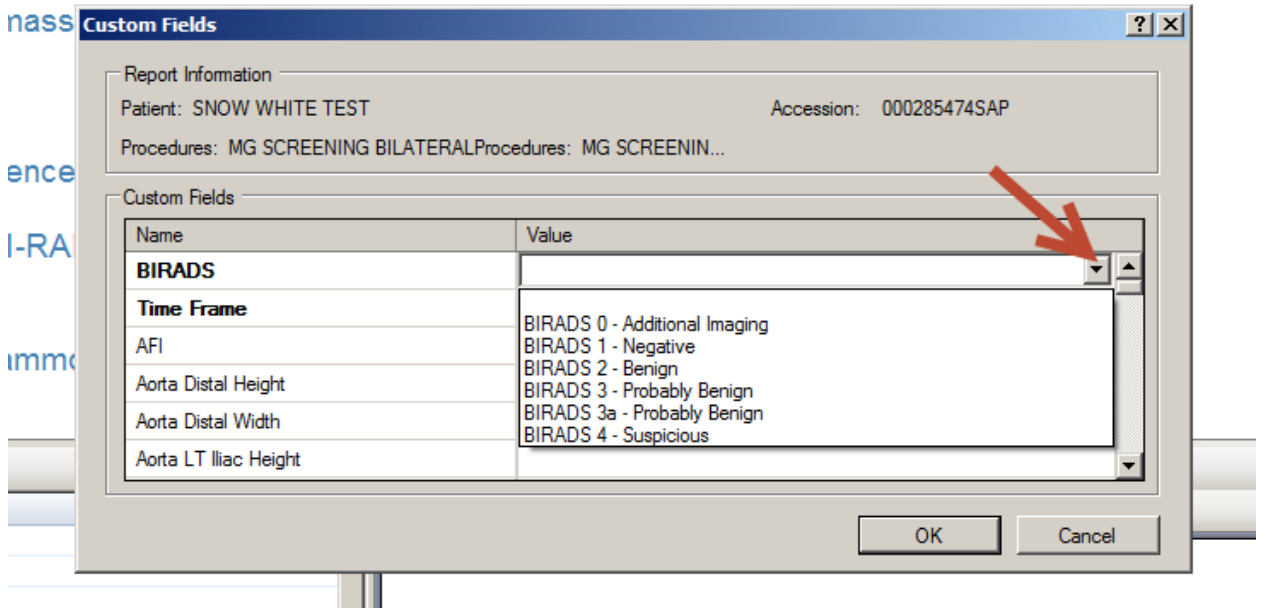

After you have made your selections, click on OK and the report will close.

#### ADDENDUM:

If an addendum needs to be done and there is a change to the **BIRADS** or the **Time Frame** please follow these steps after opening the accession number

From the toolbar select Insert and then select Custom Fields

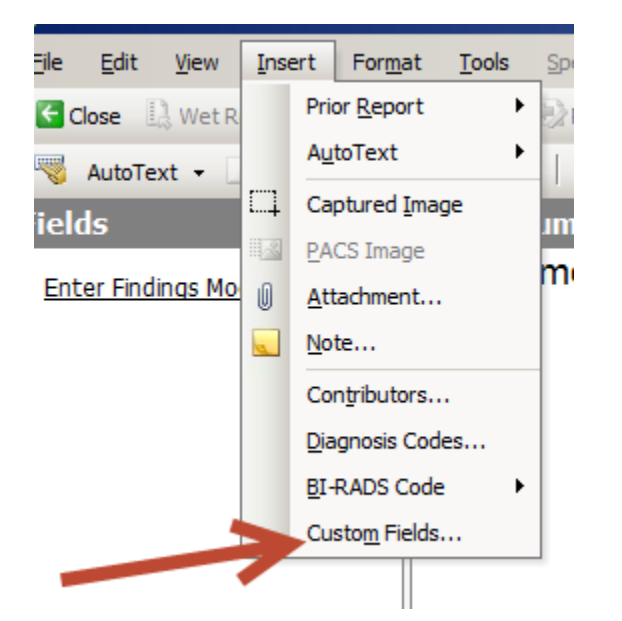

After selecting **Custom Fields**, the box will pop up for you to make your changes

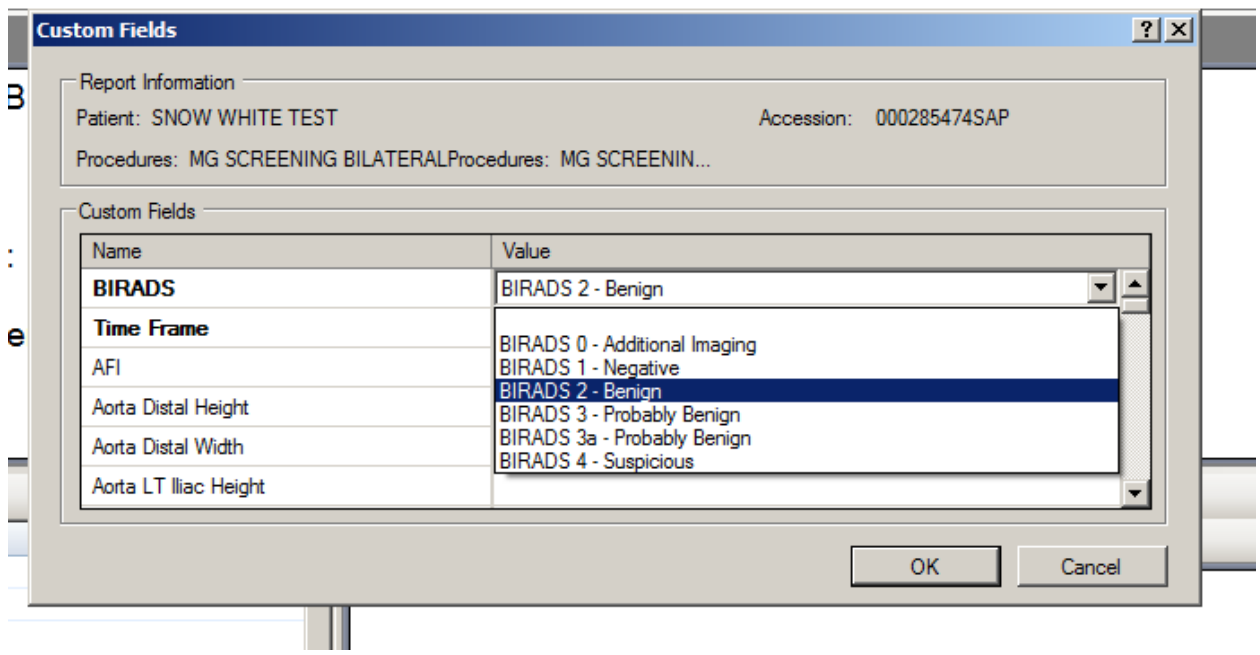

You will then select sign and the report will close.